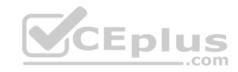

### MS-201.38q

Number: MS-201 Passing Score: 800 Time Limit: 120 min

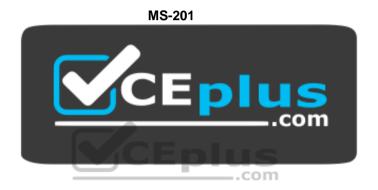

Website: <a href="https://vceplus.com">https://vceplus.com</a>

VCE to PDF Converter: <a href="https://vceplus.com/vce-to-pdf/">https://www.facebook.com/vce-to-pdf/</a>
Facebook: <a href="https://www.facebook.com/VCE.For.All.VN/">https://www.facebook.com/VCE.For.All.VN/</a>

Twitter: https://twitter.com/VCE\_Plus

https://vceplus.com/

Implementing a Hybrid and Secure Messaging Platform (beta)

#### **Question Set 1**

### **QUESTION 1**

You have a Microsoft Exchange Server 2019 organization.

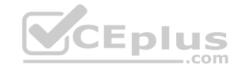

You purchase an Exchange Online subscription.

You plan to implement an Exchange hybrid deployment that supports the following features:

- Federated sharing of free/busy information
- Single-sign on (SSO) access to both on-premises and Exchange Online mailboxes.
- Secured access to mailboxes by using Microsoft Azure Active Directory (Azure AD) conditional access policies.
- A unified global address list (GAL) that contains all the mailboxes in the on-premises and Exchange Online organizations.

You plan to run the Microsoft Office 365 Hybrid Configuration wizard.

You are evaluating whether to use Exchange Classic Hybrid or Exchange Modern Hybrid.

Which requirement can only be met by using the Exchange Modern Hybrid connection option?

- A. the federated sharing of free/busy information between organizations
- B. SSO access to both on-premises and Exchange Online mailboxes
- C. a unified GAL list that contains all the mailboxes in the on-premises and Exchange Online organizations
- D. secured access to mailboxes by using Azure AD conditional access policies.

Correct Answer: A Section: [none] Explanation

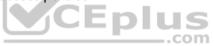

### **Explanation/Reference:**

References: <a href="https://docs.microsoft.com/en-us/exchange/hybrid-deployment/hybrid-agent">https://docs.microsoft.com/en-us/exchange/hybrid-deployment/hybrid-agent</a>

#### **QUESTION 2**

Your network contains an Active Directory domain named fabrikam.com.

You have a Microsoft Exchange Server 2019 organization that contains two Mailbox servers in a database availability group (DAG).

You plan to implement a hybrid deployment by using the Exchange Modern Hybrid connection option.

Which three configurations will be transferred automatically from the on-premises organizations to Exchange Online? Each correct answer presents part of the solution.

**NOTE:** Each correct selection is worth one point.

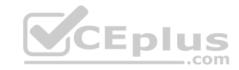

- A. the device access rules
- B. the address lists
- C. the address book policies (ABPs)
- D. the Messaging Records Management (MRM) settings
- E. the mail flow rules

Correct Answer: ABE

Section: [none] Explanation

### **Explanation/Reference:**

References: <a href="https://practical365.com/exchange-online/hybrid-exchange-making-it-easier-and-faster-to-move-to-the-cloud/">https://practical365.com/exchange-online/hybrid-exchange-making-it-easier-and-faster-to-move-to-the-cloud/</a>

#### **QUESTION 3**

You have a Microsoft Exchange Server 2019 organization that contains 5,000 mailboxes.

You purchase a Microsoft 365 E5 subscription and create a hybrid deployment. You configure all MX records to point to Exchange Online.

You purchase 2,000 Microsoft 365 E5 licenses, and you migrate 2,000 mailboxes to Exchange Online.

You need to identify which additional licenses must be purchased. The solution must minimize costs.

Which licenses should you identify?

- A. Enterprise Mobility + Security E5 licenses for the Exchange Online users
- B. Microsoft Office 365 Enterprise E1 licenses for the on-premises users
- C. Microsoft Azure Active Directory Premium P2 licenses for all users
- D. an Exchange Online Protection (EOP) license for each on-premises mailbox

Correct Answer: C Section: [none] Explanation

## Explanation/Reference:

References: <a href="https://docs.microsoft.com/en-us/azure/active-directory/fundamentals/active-directory-directory

<u>whatis</u>

#### **QUESTION 4**

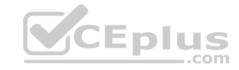

You have a Microsoft Exchange Server 2019 organization.

You plan to purchase a Microsoft 365 E5 subscription and create a hybrid deployment.

You are evaluating the security requirements for communication between the on-premises and Exchange Online.

You need to ensure that Exchange Online services can access the necessary on-premises virtual directories.

Which two on-premises virtual directories should be accessible to Exchange Online services? Each correct answer presents part of the solution.

**NOTE:** Each correct selection is worth one point.

- A. Rpc
- B. EWS
- C. PowerShell
- D. ecp
- E. mapi
- F. Autodiscover

Correct Answer: EF Section: [none] Explanation

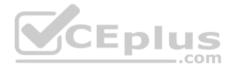

### **Explanation/Reference:**

 $\label{lem:reconstruction} \textbf{References:} \ \underline{\text{https://docs.microsoft.com/en-us/office365/enterprise/configure-exchange-server-for-hybrid-modern-authentication}$ 

# **QUESTION 5**DRAG DROP

You have a Microsoft Exchange Server 2019 hybrid deployment.

All user mailboxes are migrated to Exchange Online.

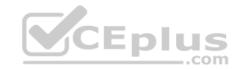

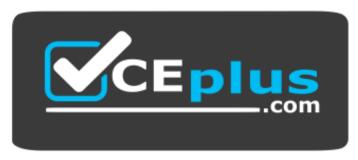

https://vceplus.com/

You need to migrate the public folders from the on-premises organizations to Exchange Online.

Which three actions should you perform in sequence before you create the migration batch? To answer, move the appropriate actions from the list of actions to the answer area and arrange them in the correct order.

#### Select and Place:

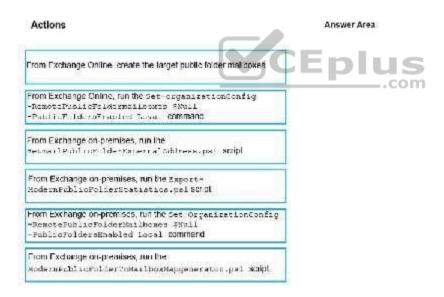

### **Correct Answer:**

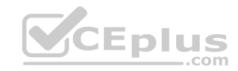

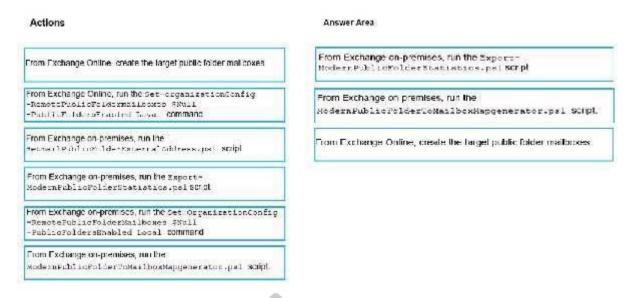

Section: [none] Explanation

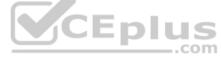

### **Explanation/Reference:**

References: <a href="https://docs.microsoft.com/en-us/Exchange/collaboration/public-folders/migrate-to-exchange-online?view=exchserver-2019">https://docs.microsoft.com/en-us/Exchange/collaboration/public-folders/migrate-to-exchange-online?view=exchserver-2019</a>

#### **QUESTION 6**

You have a Microsoft Exchange Server 2019 organization.

You purchase a Microsoft 365 subscription and configure Active Directory synchronization.

You use a smart host for all communication between the organization and the Internet. The smart host performs email hygiene and alters message headers.

You plan to run the Hybrid Configuration wizard to create an Exchange hybrid deployment and change the MX record to point to Exchange Online.

You need to decommission the smart host from the organization.

What should you do first?

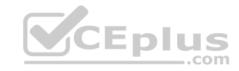

- A. Modify the InternalSmtpServer value by running the Set-TransportConfig cmdlet.
- B. Modify the Send connector to use DNS delivery.
- C. Modify the TLSReceiveDomainSecureList value by running the Set-TransportConfig cmdlet.
- D. Create a Receive connector that allows anonymous authentication.

Correct Answer: C Section: [none] Explanation

### **Explanation/Reference:**

 $\label{lem:reconstruction} \textbf{References:} \ \underline{\text{https://docs.microsoft.com/en-us/powershell/module/exchange/mail-flow/set-transportconfig?view=exchange-ps}$ 

#### **QUESTION 7**

You have a Microsoft Exchange Server 2019 hybrid deployment.

You are migrating public folder data to Exchange Online by using a migration batch of the PublicFolder type.

You need to identify the sync of each move request in the batch.

Which cmdlet should you run?

- A. Get-PublicFolderMailboxMigrationRequests
- B. Get-MoveRequest
- $\pmb{C}. \ \texttt{Get-PublicFolderMoveRequest}$
- D. Get-PublicFolderMigrationRequest

Correct Answer: C Section: [none] Explanation

### **Explanation/Reference:**

References: <a href="https://docs.microsoft.com/en-us/Exchange/collaboration/public-folders/migrate-to-exchange-online?view=exchserver-2019">https://docs.microsoft.com/en-us/Exchange/collaboration/public-folders/migrate-to-exchange-online?view=exchserver-2019</a> <a href="https://docs.microsoft.com/en-us/powershell/module/exchange/move-and-migration/get-public-foldermoverequest?view=exchange-ps">https://docs.microsoft.com/en-us/powershell/module/exchange/move-and-migration/get-public-foldermoverequest?view=exchange-ps</a>

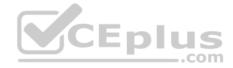

#### **QUESTION 8**

Your company has offices in Seattle, London, and Toronto.

The company has a Microsoft Exchange Server 2019 organization that has Mailbox servers in each office.

Users access their mail by using Microsoft Outlook 2019.

The users report that access to the public folders in Outlook is slower than expected. You discover that clients retrieve the public folder hierarchy by using a WAN link.

You need to ensure that the clients retrieve the public folder hierarchy from their local site.

What should you do?

- A. For each user, set the value for the default public mailbox to a public folder mailbox in the user's office.
- B. For all the users, set the default public folder mailbox to the primary hierarchy public folder mailbox.
- C. Exclude the public folder mailboxes in the London and Seattle offices from serving the public folder hierarchy.
- D. Disable cached Exchange Mode for Outlook.

Correct Answer: A Section: [none] Explanation

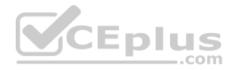

### **Explanation/Reference:**

#### **QUESTION 9**

You have a Microsoft Exchange Server 2019 organization.

You purchase a Microsoft 365 subscription.

An administrator configures Microsoft Azure Active Directory (Azure AD) synchronization.

You configure several users in the on-premises organization to use archive mailboxes in Exchange Online.

The users report that their archive mailbox does not appear in Microsoft Outlook.

You need to ensure that the users can access their archive mailbox.

A. Rerun the Microsoft Office 365 Hybrid Configuration wizard

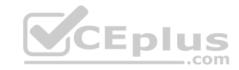

- B. Reconfigure the sharing policy
- C. Reconfigure the organization relationship
- D. Rerun Azure AD Connect and select **Exchange hybrid deployment**

Correct Answer: D Section: [none] Explanation

### **Explanation/Reference:**

#### **QUESTION 10**

Your company has a Microsoft Exchange Server 2019 organization.

All email sent to the company uses an SMTP domain named contoso.com.

You create a Microsoft 365 E5 subscription that has a default domain named contoso.onmicrosoft.com.

You run the Microsoft Office 365 Hybrid Configuration wizard, and receive the following error message: "No shared domains have been detected within the Exchange Online and on-premises organizations. Make sure that your primary domain (such as contoso.com) is added to both Exchange Online and on-premises." You are unable to advance to the next step in the wizard.

What should you do to resolve this problem?

- A. From a public registrar, register a new domain name and then add the domain name from the Microsoft 365 admin center.
- B. From Active Directory, add contoso.onmicrosoft.com to the UPN suffix list.
- C. From the Exchange admin center in Exchange Online, modify the contoso.onmicrosoft.com accepted domain.
- D. From the Microsoft 365 admin center, add contoso.com as a domain.

Correct Answer: D Section: [none] Explanation

### **Explanation/Reference:**

#### **QUESTION 11**

Your company has a Microsoft Exchange Server 2019 organization that contains two servers in a database availability group (DAG).

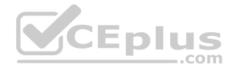

The customer service department at the company uses public folders to receive customer communications. Only users in the customer service department can read items in the folders.

For a new customer, you create a mail-enabled public folder that has the default settings.

The customer reports that when she sends an email message to the email address of the public folder, she receives a non-delivery report (NDR).

You need to ensure that the public folder can receive email.

- A. Grant the Author permission to the Default group
- B. Grant the Create items permission to the Default group
- C. Grant the Author permission to the Anonymous group
- D. Grant the Create items permission to the Anonymous group

Correct Answer: D Section: [none] **Explanation** 

### **Explanation/Reference:**

References: <a href="https://docs.microsoft.com/en-us/exchange/collaboration/public-folders/mail-enable-or-disable?view=exchserver-2019#allow-anonymous-users-to-send-email-to-disable?view=exchserver-2019#allow-anonymous-users-to-send-email-to-disable. amail-enabled-public-folder

#### **QUESTION 12**

You use an IMAP-based email system.

You purchase a Microsoft 365 subscription.

In Exchange Online, you create mailboxes for all users.

You need to migrate all the email accounts of all the users to Exchange Online.

Which three components should you create? Each correct answer presents part of the solution.

NOTE: Each correct selection is worth one point.

- A. an accepted domain
- B. a remote domain
- C. a migration endpoint

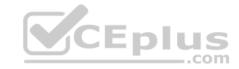

D. an inbound connector

E. a CSV migration file

Correct Answer: ACE

Section: [none] Explanation

**Explanation/Reference:** 

#### **QUESTION 13**

Your network contains an Active Directory domain named fabrikam.com.

You have a Microsoft Exchange Server 2019 organization that contains two Mailbox servers. The servers are members of a database availability group (DAG).

You plan to implement an Exchange hybrid deployment.

You are evaluating the use of the Exchange Modern Hybrid connection option during the hybrid deployment.

What are two benefits of using Exchange Modern Hybrid instead of Exchange Classic Hybrid? Each correct answer presents part of the solution.

NOTE: Each correct selection is worth one point.

**YCEPIUS** 

- A. allows federated sharing between the on-premises organization and Exchange Online
- B. eliminates the need to purchase publicly trusted certificates for communication between the on-premises organization and Exchange Online
- C. preserves mailbox quotas when mailboxes are moved between the on-premises organization and Exchange Online
- D. uses Organization Configuration Transfer to configure Exchange Online
- E. allows the use of Microsoft Azure Multi-Factor Authentication (MFA) for on-premises users

Correct Answer: BD Section: [none] Explanation

Explanation/Reference:

Testlet 2

**Case Study** 

Overview

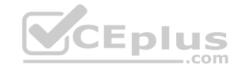

Litware, Inc. is food service supplier in Europe.

### **Physical Locations**

Litware has a main office in Paris and branch offices in Munich, London, Brussels, Vienna, and Rome.

Each branch office has its own compliance officer.

### **Existing Environment**

The network contains one Active Directory forest named litware.com. The forest contains a single Active Directory domain. Each office is configured as an Active Directory site.

Each branch office is represented as a separate organizational unit (OU) in an OU named Offices in Active Directory.

Each branch office has a special Administrators group that contains the delegated administrators for that office. Each Administrators group is named based on its location in a format of RegionalAdmins\_Brussels, RegionalAdmins\_Munich, RegionalAdmins\_London, RegionalAdmins\_Vienna and RegionalAdmins\_Rome.

#### **Network Infrastructure**

Each office contains two domain controllers from the litware.com domain. All the domain controllers are configured as DNS servers. All client computers connect only to the DNS servers in their respective office.

All offices have a high-speed connection to the Internet. Each office connects to the Internet by using a VPN appliance.

Each office has the following servers and client computers:

- One reverse proxy appliance
- One Microsoft Exchange Server 2019 server
- One Windows Server Update Services (WSUS) server
- Computers that run Windows 10 and have Microsoft Office 2019 installed.

The office in Brussels contains an Exchange Server 2016 server that has the Unified Messaging role installed and hosted voicemail configured.

Mailboxes are hosted on all the Exchange servers. Public folders are hosted only on an Exchange server in the main office. Litware uses a disjoint namespace to access the servers.

Each user has an archive mailbox. Archiving is configured to use the default settings.

Exchange services are published to the internet by using a reverse proxy in each office.

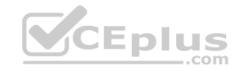

A full backup of Exchange is performed nightly. Incremental backups occur every six hours.

All the users in the transport department connect to network resources by using a connection in the main office.

### Requirements

#### **Planned Changes**

Litware plans to implement the following changes:

- Implement calendar sharing to partner companies.
- Implement a solution that prevents malware from being delivered to end users.

Use personal archives to eliminate the need for PST files.

- Close the Brussels office and move all the users in the Brussels office to the main office. All the mailboxes in the Brussels office will be moved to a server in the main office.
- Implement a compliance solution to ensure that items deleted from public folders are retained. If an item in a public folder is modified, the original version of the item must be available.

#### **Technical Requirements**

Litware identifies the following technical requirements:

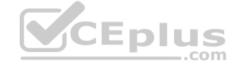

- Minimize administrative effort.
- Use the principle of least privilege.
- Ensure that junk email is deleted automatically after 14 days.
- Ensure that sent items and deleted items are deleted automatically after 30 days.
- Ensure that users in the customer service department can open multiple mailboxes.
- Ensure that all the former Brussels office users always maintain access to hosted voicemail.
- Ensure that the staff in the IT department can manage the email environment without end-user involvement.
- Ensure that users cannot recover email messages that are deleted from the Junk Email folder and the Deleted Items.
- Ensure that if an email message has a spam confidence level (SCL) of 3 or higher, the message automatically moves to the Junk Email folder.

#### **Problem statements**

The transport department users report that accessing a public folder named **TransportPF** is sometimes very slow.

Users in the customer service department report that Microsoft Outlook sometimes hangs when many mailboxes are open.

#### **QUESTION 1**

You need to resolve the issue for the transport department users.

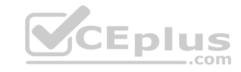

What is the best way to achieve the goal? More than one answer choice may achieve the goal. Select the BEST answer.

- A. Move the public folder mailbox that contains **TransportPF** to a server in the main office.
- B. Move **TransportPF** to a public folder mailbox hosted in the main office.
- C. Modify the default public folder mailbox for all the transport department users.
- D. Instruct the transport department users to add **TransportPF** to their Favorites list in Outlook.

Correct Answer: B Section: [none] Explanation

**Explanation/Reference:** References: <a href="https://docs.microsoft.com/en-us/exchange/recipients/mailbox-moves?view=exchserver-2019">https://docs.microsoft.com/en-us/exchange/recipients/mailbox-moves?view=exchserver-2019</a>

#### **QUESTION 2**

You need to recommend a solution to retain the items in the public folders. The solution must support the planned changes.

What should you recommend?

- A. Create an Outlook rule that forwards all the items in each public folder to a compliance mailbox.
- B. Place an In-Place Hold on all the mailboxes of the public folders.
- C. Increase the frequency of the backups.
- D. Modify the public folder permissions.

Correct Answer: B Section: [none] Explanation

### **Explanation/Reference:**

References:

https://docs.microsoft.com/en-us/exchange/security-and-compliance/in-place-and-litigation-holds#placing-public-folders-on-hold Question Set 1

#### **QUESTION 1**

You have a Microsoft Exchange Server 2019 organization.

You have the groups shown in the following table.

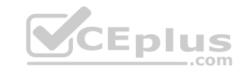

| Name   | Туре         | Scope        |
|--------|--------------|--------------|
| Group1 | Security     | Universal    |
| Group2 | Distribution | Universal    |
| Group3 | Security     | Global       |
| Group4 | Distribution | Global       |
| Group5 | Security     | Domain local |

You plan to create a new management role assignment by running the following command.

New-ManagementRoleAssignment -Role "Litware DB Admins"
-SecurityGroup -ExclusiveConfigWriteScope "Scope1"

Which group can you use as the value for the SecurityGroup parameter?

A. Group1

B. Group2

C. Group3

D. Group4

E. Group5

Correct Answer: A Section: [none] Explanation

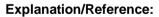

References: <a href="https://docs.microsoft.com/en-us/exchange/permissions/permissions?view=exchserver-2019">https://docs.microsoft.com/en-us/exchange/permissions/permissions?view=exchserver-2019</a>

### **QUESTION 2**

You have a Microsoft Exchange Server 2019 organization.

You deploy a new mailbox server named EX01.

You need to ensure that EX01 can perform content filtering and sender filtering.

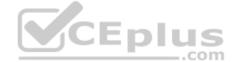

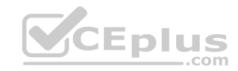

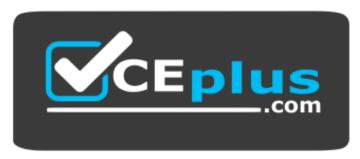

https://vceplus.com/ What should

### you run first?

- A. Install-UnifiedCompliancePrequisite
- B. Set-transportAgent
- C. Install-AntiSpamAgents.ps1
- D. Set-MailboxJunkEmailConfiguration

Correct Answer: C Section: [none] Explanation

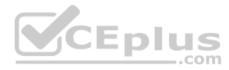

### **Explanation/Reference:**

References: <a href="https://docs.microsoft.com/en-us/exchange/antispam-and-antimalware/antispam-protection/antispam-on-mailbox-servers?view=exchserver-2019">https://docs.microsoft.com/en-us/exchange/antispam-and-antimalware/antispam-protection/antispam-on-mailbox-servers?view=exchserver-2019</a>

#### **QUESTION 3**

You deploy a Microsoft Exchange Server 2019 organization.

You need to ensure that users of all new mailboxes are prevented from editing their personal information.

What should you do?

- $\textbf{A. From PowerShell, run the} \ \texttt{New-RoleGroup cmdlet and specify the} \ \texttt{CustomRecipientWritesScope parameter}.$
- B. From the Exchange admin center, create a new role assignment policy.
- C. From the Exchange admin center, run a new role group and assign the role group to Domain users.
- D. From PowerShell, run the New-RoleAssignmentPolicy cmdlet and specify the -isDefault parameter. Correct Answer: D

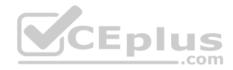

Section: [none] Explanation

### **Explanation/Reference:**

 $\label{lem:releasing} \textbf{References:} \ \underline{\text{https://docs.microsoft.com/en-us/powershell/module/exchange/role-based-access-control/new-roleassignmentpolicy?view=exchange-ps} \\ \\ \textbf{Proposition of the ps. //docs.microsoft.com/en-us/powershell/module/exchange/role-based-access-control/new-roleassignmentpolicy?view=exchange-ps.} \\ \\ \textbf{Proposition of the ps. //docs.microsoft.com/en-us/powershell/module/exchange-ps.} \\ \textbf{Proposition of the ps. //docs.microsoft.com/en-us/powershell/module/exchange-ps.} \\ \textbf{Proposition of the ps. //docs.microsoft.com/en-us/powershell/module/exchange-ps. //docs.microsoft.com/en-us/powershell/exchange-ps. //docs.microsoft.com/en-us/powershell/exchange-ps. //docs.microsoft.com/en-us/powershell/exchange-ps. //docs.microsoft.$ 

#### **QUESTION 4**

You have a Microsoft Exchange Server 2019 organization.

You run the following commands.

New-Management-Scope -Name "VIP Mailboxes" -RecipientRoot "Contoso.com/Executives" -RecipientRestrictionFilter (RecepientType -eq "UserMailbox")

New-ManagementRoleAssignment -SecurityGroup "VIP Admins" -Role "Mail Recipients" -CustomRecipientWriteScope "VIP Mailboxes"

You have a user named Admin1.

You need to ensure that Admin1 can manage the mailboxes of users in the Executives organizational unit (OU) only.

What should you do?

- A. Modify the membership of VIP Admins.
- B. Create a custom role group.
- C. Add Admin1 to the Recipient Management role group.
- D. Move Admin1 to the Executives OU.

Correct Answer: C Section: [none] Explanation

### **Explanation/Reference:**

 $\label{lem:recipient-management-rights-to-users-in-aou-in-exchange-2010-sp1?} References: \ \underline{\text{https://social.technet.microsoft.com/Forums/exchange/en-US/b316a841-c39d-483a-ac8e-64d5904c42e6/how-to-limit-recipient-management-rights-to-users-in-aou-in-exchange-2010-sp1?} \\ \underline{\text{nttps://social.technet.microsoft.com/Forums/exchange/en-US/b316a841-c39d-483a-ac8e-64d5904c42e6/how-to-limit-recipient-management-rights-to-users-in-aou-in-exchange-2010-sp1?} \\ \underline{\text{nttps://social.technet.microsoft.com/Forums/exchange/en-US/b316a841-c39d-483a-ac8e-64d5904c42e6/how-to-limit-recipient-management-rights-to-users-in-aou-in-exchange-2010-sp1?} \\ \underline{\text{nttps://social.technet.microsoft.com/Forums/exchange-2010-sp1?}} \\ \underline{\text{nttps://social.technet.microsoft.com/Forums/exchange-2010-sp1?}} \\ \underline{\text{nttps://social.technet.microsoft.com/Forums/exchange-$ 

\_\_\_.com

#### **QUESTION 5**

You have a Microsoft Exchange Server 2019 organization.

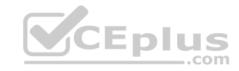

You need to prevent credit card information from being emailed outside of the organization. Users must be informed of any potential breaches before sending email.

What should you create?

A. a journal rule

B. a retention policy

C. a retention tag

D. a data loss prevention (DLP) policy

Correct Answer: D Section: [none] Explanation

### **Explanation/Reference:**

References: <a href="https://docs.microsoft.com/en-us/office365/securitycompliance/data-loss-prevention-policies">https://docs.microsoft.com/en-us/office365/securitycompliance/data-loss-prevention-policies</a>

### **QUESTION 6**

You have a Microsoft Exchange Server 2019 organization.

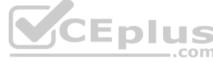

You plan to enable journaling for external email messages only.

You need to ensure that journal reports are delivered if the journal mailbox is offline.

What should you do?

- A. Create a new journal rule.
- $\textbf{B. Run} \; \texttt{Set-TransportService} \; \; \textbf{and} \; \textbf{extend} \; \texttt{MessageExpirationTimeout}.$
- C. Edit the journal rule to include all messages.
- D. Specify an alternative journaling mailbox.

Correct Answer: D Section: [none] Explanation

### **Explanation/Reference:**

References: <a href="https://docs.microsoft.com/en-us/exchange/security-and-compliance/journaling/configure-journaling">https://docs.microsoft.com/en-us/exchange/security-and-compliance/journaling/configure-journaling</a>

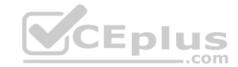

#### **QUESTION 7**

You have a Microsoft Exchange Server 2019 organization.

You need to ensure that all email is retained for one year, and then moved to an archive mailbox.

What should you use?

- A. a default policy tag
- B. a data loss prevention (DLP) policy
- C. a personal tag
- D. a retention policy tag

Correct Answer: D Section: [none] Explanation

### **Explanation/Reference:**

References: <a href="https://docs.microsoft.com/en-us/exchange/policy-and-compliance/mrm/retention-tags-and-retention-policies?view=exchserver-2019">https://docs.microsoft.com/en-us/exchange/policy-and-compliance/mrm/retention-tags-and-retention-policies?view=exchserver-2019</a>

### **QUESTION 8**

You have a Microsoft Exchange Server 2019 organization that contains 1,000 users and three Mailbox servers.

You discover an increase in spam.

You need to use an anti-spam real-time block list.

What should you do first?

- A. Configure the junk email settings for the mailboxes.
- B. Run the Install-AntispamAgent.ps1 PowerShell script.
- C. Deploy a data loss prevention (DLP) policy.
- D. Deploy an Edge Transport server.

Correct Answer: B Section: [none] Explanation

**Explanation/Reference:** 

**V**CEplus

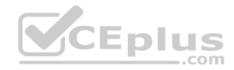

References: <a href="https://docs.microsoft.com/en-us/exchange/antispam-and-antimalware/antispam-protection/antispam-on-mailbox-servers?view=exchserver-2019">https://docs.microsoft.com/en-us/exchange/antispam-and-antimalware/antispam-protection/antispam-on-mailbox-servers?view=exchserver-2019</a> QUESTION 9 HOTSPOT

Your company has a Microsoft Exchange Server 2019 hybrid deployment.

The company has four departments that have the mailboxes shown in the following table.

| Department    | Number of mailboxes | Location        |
|---------------|---------------------|-----------------|
| Finance       | 500                 | On-premises     |
| Manufacturing | 1,000               | Exchange Online |
| Sales         | 5,000               | On-premises     |
| Marketing     | 2,000               | Exchange Online |

The mailboxes are configured as shown in the following table.

| Department    | Archive  | Single item recovery |
|---------------|----------|----------------------|
| Finance       | Enabled  | Enabled              |
| Manufacturing | Disabled | Disabled             |
| Sales         | Disabled | Disabled             |
| Marketing     | Enabled  | Enabled              |

You have two administrators named Admin1 and Admin2 that are assigned the permissions shown in the following table.

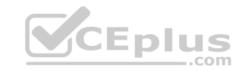

| Administrator | Management<br>role group                         | Organization                       | Management<br>role       |
|---------------|--------------------------------------------------|------------------------------------|--------------------------|
| Admin1        | Organization Management, Discovery Management    | Exchange<br>Online,<br>on-premises | None                     |
| Admin2        | Organization  Management,  Discovery  Management | Exchange<br>Online,<br>on-premises | Mailbox Import<br>Export |

For each of the following statement, select yes if the statement is true. otherwise, select No.

**NOTE:** Each correct selection is worth one point.

Hot Area:

| Statements .com                                                                                                    | Yes | No |
|----------------------------------------------------------------------------------------------------|-----|----|
| Admin1 can search for email messages in every mailbox in the organization by running the New-ComplianceSearch codlet.                     | 0   | C  |
| Admin2 can perform a search for a specific keyword in every mailbox of the manufacturing department by running the Search-mailbox cmdlet. | 0   | 0  |
| Admin1 can delete email message from every mailbox of the marketing department by running the Search-Mailbox cmdlet.                      | 0   | 0  |

**Correct Answer:** 

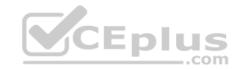

| Statements                                                                                                    | Yes | No |
|----------------------------------------------------------------------------------------------------|-----|----|
| Admin1 can search for email messages in every mailbox in the organization by running the New-ComplianceSearch condlet.                     | 0   | C  |
| Admin2 can perform a search for a specific keyword in every mailbox of the manufacturing department by running the Search-mailbox condiet. | O   | O  |
| Admin1 can delete email message from every mailbox of the marketing department by running the Search-Mailbox cmdlet.                       | O   | 0  |

Section: [none] **Explanation** 

### **Explanation/Reference:**

References: https://docs.microsoft.com/en-us/exchange/discovery-management-exchange-2013-help https://docs.microsoft.com/en-us/powershell/module/exchange/mailboxes/search-mailbox?view=exchange-\_\_\_\_.com

<u>ps</u>

#### **QUESTION 10**

Note: This question is part of a series of questions that present the same scenario. Each question in the series contains a unique solution that might meet the stated goals. Some question sets might have more than one correct solution, while others might not have a correct solution.

After you answer a question in this scenario, you will NOT be able to return to it. As a result, these questions will not appear in the review screen.

Your company has a Microsoft Exchange Server 2019 hybrid deployment that contains two Mailbox servers named MBX1 and MBX2.

The company has the departments shown in the following table.

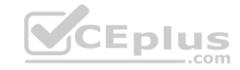

| Name           | Mailbox location | Number of recipients |
|----------------|------------------|----------------------|
| Sales          | MBX1             | 300                  |
| Production     | MBX2             | 500                  |
| Administration | MBX1             | 200                  |
| IT             | Exchange Online  | 50                   |
| Managers       | Exchange Online  | 100                  |
| Marketing      | Exchange Online  | 350                  |

From the on-premises organization, outbound email is sent directly to the internet by using DNS lookups.

You are informed that some sales department users send email messages that are identified as spam.

You need to automatically block the sales department users from repeatedly sending spam.

Solution: You modify the outbound spam filter policy in Exchange Online.

Does this meet the goal?

A. Yes

B. No

Correct Answer: B Section: [none] Explanation

### Explanation/Reference:

References: <a href="https://docs.microsoft.com/en-us/office365/securitycompliance/configure-the-outbound-spam-policy">https://docs.microsoft.com/en-us/office365/securitycompliance/configure-the-outbound-spam-policy</a>

#### **QUESTION 11**

Note: This question is part of a series of questions that present the same scenario. Each question in the series contains a unique solution that might meet the stated goals. Some question sets might have more than one correct solution, while others might not have a correct solution.

After you answer a question in this scenario, you will NOT be able to return to it. As a result, these questions will not appear in the review screen. Your company has a Microsoft Exchange Server 2019 hybrid deployment that contains two Mailbox servers named MBX1 and MBX2.

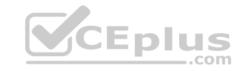

The company has the departments shown in the following table.

| Name           | Mailbox location | Number of recipients |
|----------------|------------------|----------------------|
| Sales          | MBX1             | 300                  |
| Production     | MBX2             | 500                  |
| Administration | MBX1             | 200                  |
| IT             | Exchange Online  | 50                   |
| Managers       | Exchange Online  | 100                  |
| Marketing      | Exchange Online  | 350                  |

From the on-premises organization, outbound email is sent directly to the internet by using DNS lookups.

You are informed that some sales department users send email messages that are identified as spam.

You need to automatically block the sales department users from repeatedly sending spam.

Solution: You modify the Send connector to use Exchange Online as a smart host.

Does this meet the goal?

A. Yes

B. No

Correct Answer: A Section: [none] Explanation

### **Explanation/Reference:**

References: <a href="https://docs.microsoft.com/en-us/exchange/mail-flow-best-practices/use-connectors-to-configure-mail-flow/set-up-connectors-to-route-mail-flow/set-up-connectors-to-configure-mail-flow/set-up-connectors-to-route-mail-flow/set-up-connectors-to-route-mail-flow-best-practices/use-connectors-to-configure-mail-flow/set-up-connectors-to-route-mail-flow-best-practices/use-connectors-to-configure-mail-flow-best-practices/use-connectors-to-configure-mail-flow-best-practices/use-configure-mail-flow-best-practices/use-configure-mail-flow-best-practices/use-configure-mail-flow-best-practices/use-configure-mail-flow-best-practices/use-configure-mail-flow-best-practices/use-configure-mail-flow-best-practices/use-configure-mail-flow-best-practices/use-configure-mail-flow-best-practices/use-configure-mail-flow-best-practices/use-configure-mail-flow-best-practices/use-configure-mail-flow-best-practices/use-configure-mail-flow-best-practices/use-configure-mail-flow-best-

#### **QUESTION 12**

Note: This question is part of a series of questions that present the same scenario. Each question in the series contains a unique solution that might meet the stated goals. Some question sets might have more than one correct solution, while others might not have a correct solution.

After you answer a question in this scenario, you will NOT be able to return to it. As a result, these questions will not appear in the review screen.

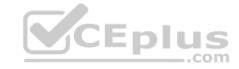

Your company has a Microsoft 365 subscription.

Several users in the finance department of the company recently accesses unsafe websites by clicking on links in email messages.

Users in the marketing department of the company report that they must be able to access all the links embedded in email messages.

You need to reduce the likelihood of the finance department users accessing unsafe websites. The solution must affect only the finance department users.

Solution: You create a new safe attachments policy.

Does this meet the goal?

A. Yes

B. No

Correct Answer: B Section: [none] Explanation

### **Explanation/Reference:**

References: <a href="https://docs.microsoft.com/en-us/office365/securitycompliance/atp-safe-attachments">https://docs.microsoft.com/en-us/office365/securitycompliance/atp-safe-attachments</a>

#### **QUESTION 13**

You have a Microsoft 365 subscription that uses a default domain named contoso.com.

Users report that email messages from a domain named fabrikam.com are identified as spam even through the messages are legitimate.

You need to prevent messages from fabrikam.com from being identified as spam.

What should you do?

- A. Edit a spam filter policy
- B. Enable the safe list on a connection filter
- C. Create a new remote domain
- D. Enable the Zero-hour auto purge (ZAP) email protection feature

Correct Answer: A Section: [none] Explanation

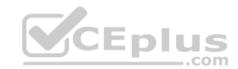

### Explanation/Reference:

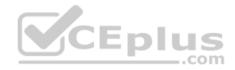

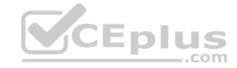

#### Testlet 2

### **Case Study**

#### Overview

Litware, Inc. is food service supplier in Europe.

### **Physical Locations**

Litware has a main office in Paris and branch offices in Munich, London, Brussels, Vienna, and Rome.

Each branch office has its own compliance officer.

### **Existing Environment**

The network contains one Active Directory forest named litware.com. The forest contains a single Active Directory domain. Each office is configured as an Active Directory site.

Each branch office is represented as a separate organizational unit (OU) in an OU named Offices in Active Directory.

Each branch office has a special Administrators group that contains the delegated administrators for that office. Each Administrators group is named based on its location in a format of Regional Admins Brussels, Regional Admins Munich, Regional Admins London, Regional Admins Vienna and Regional Admins Rome.

#### **Network Infrastructure**

Each office contains two domain controllers from the litware.com domain. All the domain controllers are configured as DNS servers. All client computers connect only to the DNS servers in their respective office.

All offices have a high-speed connection to the Internet. Each office connects to the Internet by using a VPN appliance.

Each office has the following servers and client computers:

- One reverse proxy appliance
- One Microsoft Exchange Server 2019 server
- One Windows Server Update Services (WSUS) server
- Computers that run Windows 10 and have Microsoft Office 2019 installed.

The office in Brussels contains an Exchange Server 2016 server that has the Unified Messaging role installed and hosted voicemail configured.

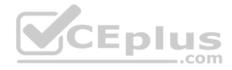

Mailboxes are hosted on all the Exchange servers. Public folders are hosted only on an Exchange server in the main office. Litware uses a disjoint namespace to access the servers.

Each user has an archive mailbox. Archiving is configured to use the default settings.

Exchange services are published to the internet by using a reverse proxy in each office.

A full backup of Exchange is performed nightly. Incremental backups occur every six hours.

All the users in the transport department connect to network resources by using a connection in the main office.

#### Requirements

### **Planned Changes**

Litware plans to implement the following changes:

- Implement calendar sharing to partner companies.
- Implement a solution that prevents malware from being delivered to end users.

Use personal archives to eliminate the need for PST files.

- Close the Brussels office and move all the users in the Brussels office to the main office. All the mailboxes in the Brussels office will be moved to a server in the main office.
- Implement a compliance solution to ensure that items deleted from public folders are retained. If an item in a public folder is modified, the original version of the item must be available.

### **Technical Requirements**

Litware identifies the following technical requirements:

- Minimize administrative effort.
- Use the principle of least privilege.
- Ensure that junk email is deleted automatically after 14 days.
- Ensure that sent items and deleted items are deleted automatically after 30 days.
- Ensure that users in the customer service department can open multiple mailboxes.
- Ensure that all the former Brussels office users always maintain access to hosted voicemail.
- Ensure that the staff in the IT department can manage the email environment without end-user involvement.
- Ensure that users cannot recover email messages that are deleted from the Junk Email folder and the Deleted Items.
- Ensure that if an email message has a spam confidence level (SCL) of 3 or higher, the message automatically moves to the **Junk Email** folder.

#### **Problem statements**

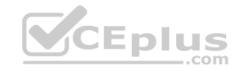

The transport department users report that accessing a public folder named **TransportPF** is sometimes very slow.

Users in the customer service department report that Microsoft Outlook sometimes hangs when many mailboxes are open.

#### **QUESTION 1**

You need to recommend a procedure for closing the Brussels office that meets the technical requirements.

What should you recommend?

- A. In the main office, deploy an Exchange Server 2016 server that has the Unified Messaging role installed, and then move the mailboxes from the Brussels office to the new server.
- B. Deploy a Microsoft Skype for Business 2019 server to the main office, and then move the mailboxes from the Brussels office to an Exchange Server 2019 server in the main office.
- C. Implement a new mailbox database on an Exchange Server 2019 server in the main office, and then move the mailboxes from the Brussels office to the new mailbox database.
- D. Implement a new database availability group (DAG) that contains the server in the Brussels office and a new Exchange Server 2019 server in the main office, and then create a mailbox database copy on the new server in the main office.

Correct Answer: C Section: [none] Explanation

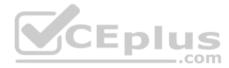

### **Explanation/Reference:**

 $\textbf{References:} \ \underline{\text{https://docs.microsoft.com/en-us/exchange/architecture/mailbox-servers/manage-mailbox-moves?view=exchservers/manage-mailbox-moves?view=exchservers/manage-mailbox-moves/manage-mailbox-moves/mailbox-moves/mailbox-moves/mailb$ 

2019 https://theitbros.com/move-exchange-mailboxes-to-another-database/

#### **QUESTION 2**

You need to configure the required objects for the branch office administrators.

What should you create for each administrator?

- A. a management role assignment policy and a management role group
- B. a management role scope and a management role assignment
- C. a management role scope and a management role group
- D. a management role and a management role assignment policy

Correct Answer: C Section: [none]

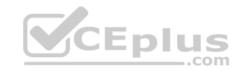

### **Explanation**

**Explanation/Reference:** 

### **QUESTION 3**

You need to implement a solution to support the planned changes for the helpdesk users.

What should you do?

- A. Assign the Recipient Policies role to the helpdesk users and a default management scope
- B. Assign the Mail Recipients role to the helpdesk users and use a default management scope
- C. Assign the Mail Recipients role to the helpdesk users and create a custom management scope
- D. Assign the Recipient Policies roles to the helpdesk users and create a custom management scope

Correct Answer: C Section: [none] Explanation

**Explanation/Reference:** 

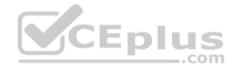

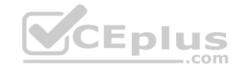

#### **Question Set 1**

#### **QUESTION 1**

You have a Microsoft Exchange Server 2019 organization.

Users access their email by using Microsoft Outlook 2019.

The users report that their address list in Outlook sometimes takes a full day to show new entries.

You need to ensure that the address list updates within four hours.

Which cmdlet should you run?

A. Set-MailboxServer

B. Set-OfflineAddressBook

C. New-OfflineAddressBook

D. New-SettingOverride

Correct Answer: D Section: [none] Explanation

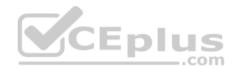

### **Explanation/Reference:**

References: <a href="https://docs.microsoft.com/en-us/exchange/plan-and-deploy/post-installation-tasks/change-oab-generation-schedule?view=exchserver-2019">https://docs.microsoft.com/en-us/exchange/plan-and-deploy/post-installation-tasks/change-oab-generation-schedule?view=exchserver-2019</a>

#### **QUESTION 2**

You have a Microsoft Exchange Server 2019 organization that contains mailbox servers in four Active Directory sites. The organization contains 35,000 user mailboxes. The network bandwidth between the sites is limited.

Users frequently travel between the sites.

You need to ensure the users download the offline address book (OAB) from a local server.

What should you do?

- A. Create an arbitration mailbox in each site and configure shadow copies of the OAB.
- B. Modify the OAB virtual directories on the Exchange servers in each site to use unique URLs.

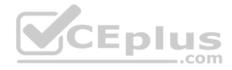

- C. Place the arbitration mailbox of the OAB in a database that replicates between the sites by using a database availability groups (DAG).
- D. Create a separate OAB and arbitration mailbox in each site.

Correct Answer: A Section: [none] Explanation

### **Explanation/Reference:**

References: <a href="https://docs.microsoft.com/en-us/exchange/email-addresses-and-address-books/offline-address-books/offline-addre

### **QUESTION 3**

**DRAG DROP** 

You have a Microsoft Exchange Server 2019 organization.

All recipients have SMTP address in the <alias>@adatum.com format.

You purchase a new domain named contoso.com

You need to configure all the recipients to have a primary SMTP address in the <alias>@contoso.com format as soon as possible.

Which three actions should you perform in sequence? To answer, move the appropriate actions from the list of actions to the answer area and arrange them in the correct order.

#### **Select and Place:**

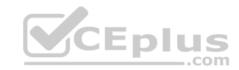

Actions

Create an address book policy (ABP).

Apply the policy.

Create a Receive connector.

Modify the default email address policy.

Modify the default accepted domain.

Create an authoritative accepted domain.

#### **Correct Answer:**

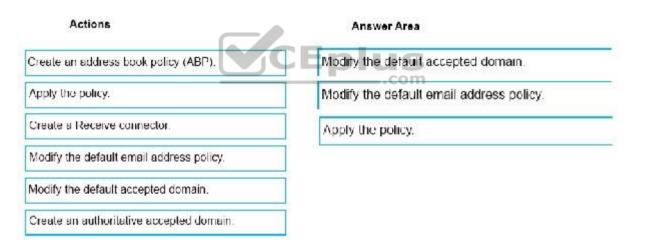

Section: [none] Explanation

**Explanation/Reference:** References: <a href="https://docs.microsoft.com/en-us/exchange/mail-flow/accepted-domains/accepted-domains-accepted-domains-nttps://docs.microsoft.com/en-us/exchange/email-addresses-and-address-books/email-address-policies/eap-procedures?view=exchserver-2019</a>
<a href="https://docs.microsoft.com/en-us/exchange/email-addresses-and-address-books/email-address-books/email-address-policies/eap-procedures?view=exchserver-2019">https://docs.microsoft.com/en-us/exchange/email-address-books/email-address-books/email-address-books/email-address-policies/eap-procedures?view=exchserver-2019</a>

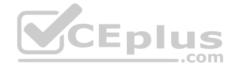

#### **QUESTION 4**

Your company has a Microsoft Exchange Server 2019 server. The company has five departments. The server contains one mailbox database for each department. Each mailbox database contains all the users in its respective department. The databases contain 1,000 users.

You create an address book policy (ABP) for each department.

You need to assign the ABPs to the users.

Which cmdlet should you run?

A. Set-Mailbox

B. Set-AddressBookPolicy

C. Set-AddressList

D. Set-MailboxDatabase

Correct Answer: A Section: [none] Explanation

### **Explanation/Reference:**

References: <a href="https://docs.microsoft.com/en-us/exchange/address-books/address-book-policies/assign-an-address-book-policy-to-mail-users">https://docs.microsoft.com/en-us/exchange/address-books/address-book-policies/assign-an-address-book-policy-to-mail-users</a>

#### **QUESTION 5**

You have a Microsoft Exchange Server 2019 organization.

Users access their email by using Microsoft Outlook 2019.

The users report that when a mailbox is provisioned for a new user, there is a delay of many hours before the new user appears in the global address list (GAL). From Outlook on the web, the users can see the new user in the GAL immediately.

You need to reduce the amount of time it takes for new users to appear in the GAL in Outlook 2019.

What should you do?

- A. Modify the default email address policy.
- B. Create as address book policy (ABP).
- C. Create a scheduled task that runs the Update-GlobalAddressList cmdlet.
- D. Modify the offline address (OAB) schedule.

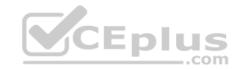

Correct Answer: D Section: [none] Explanation

### **Explanation/Reference:**

References: https://www.howto-

outlook.com/howto/oabupdate.htm#syncschedules

### **QUESTION 6**

**HOTSPOT** 

You have a Microsoft Exchange Server 2019 organization that uses a namespace of contoso.com.

Email address policies for contoso.com are configured as shown in the Address Policies exhibit. (Click the Address Policies tab.)

### **Address Policies**

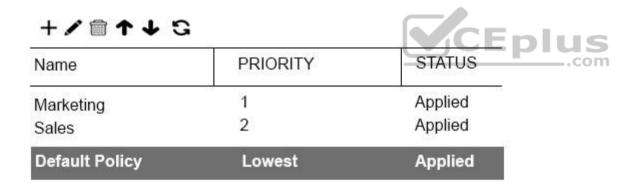

The Marketing email address policy is shown in the Marketing Policy exhibit. (Click the **Marketing Policy** tab.)

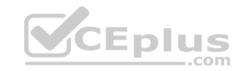

# **Marketing Policy**

Marketing

**Email Address Format** 

SMTP

Primary: John.Smith@contoso.com

Address 2: John.Smith@marketing.contoso.com

### Includes

Users with Exchange mailboxes, in the following departments: Marketing

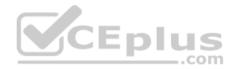

This email address policy has been applied.

The Sales email address policy is shown in the Sales Policy exhibit. (Click the Sales Policy tab.)

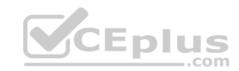

# Sales Policy

Sales

**Email Address Format** 

SMTP

Primary: %1g.%@contoso.com

Includes

Users with Exchange mailboxes, in the following departments: Sales

This email address policy has been applied.

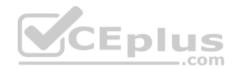

For each of the following statements, select Yes if the statement is true. otherwise, select No.

Hot Area:

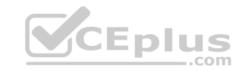

| Statements                                                                                                    | Yes | No |
|----------------------------------------------------------------------------------------------------|-----|----|
| The user mailboxes of the marketing department will have an additional email address that uses a SMTP suffix of @marketing.contoso.com | 0   | O  |
| The user mailbox of a sales department user named Ben Smith will have an email address of b.smith@contoso.com                          | O   | 0  |
| All user mailboxes will have an email address in the firstname.lastname@contoso.com format.                                            | 0   | 0  |
| Statements                                                                                                    | Yes | No |
| The user mailboxes of the marketing department will have an additional email address that uses a SMTP suffix of @marketing.contoso.com | 0   | O  |
| The user mailbox of a sales department user named Ben Smith will have an email address of b.smith@contoso.com                          | 0   | 0  |
| All user mailboxes will have an email address in the                                                                                   | 0   | 0  |

Section: [none] Explanation

**Correct Answer:** 

### **Explanation/Reference:**

References: <a href="https://docs.microsoft.com/en-us/exchange/email-addresses-and-address-books/email-address-policies/email-address-policies/email-address-pol

firstname.lastname@contoso.com format.

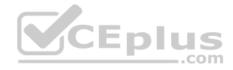

#### **QUESTION 7**

Your company has a Microsoft Exchange Server 2019 hybrid deployment.

Users in the advertising department and the editorial department of the company have mailboxes in Exchange Online.

A company policy requires that the advertising department users and the editorial department users be segmented based on the following requirements:

- The advertising department users must not see the editorial department users in the global address list (GAL).
- The editorial department users must not see the advertising department users in the GAL.
- The editorial department users must be treated as external recipients of the advertising department users.

The advertising department users must be treated as external recipients of the editorial department users.

You need to recommend a solution that meets the requirements and minimize costs and effort.

What should you recommend?

- A. In the Exchange Online tenant, create separate address book policies (ABPs) for the advertising and editorial departments.
- B. Migrate all the mailboxes of the advertising department to the on-premises organization, and then enable address book policy (ABP) routing.
- C. Purchase an additional Microsoft 365 subscription, and then migrate all the mailboxes of the advertising department to the new subscription.
- D. Create two address book policies (ABPs) in Exchange Online, and then enable ABP routing for the Exchange Online tenant.

Correct Answer: D Section: [none] Explanation

### **Explanation/Reference:**

 $References: \\ \underline{https://docs.microsoft.com/en-us/exchange/email-addresses-and-address-books/address-book-policies/address-books/address-book-policies/address-books/address-books/addr$ 

policies?view=exchserver-2019

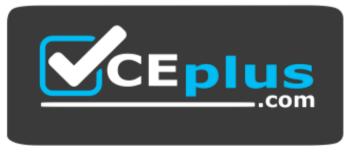

https://vceplus.com/